#### **Olá, seja bem vindo ao nosso novo formulário de inscrição!**

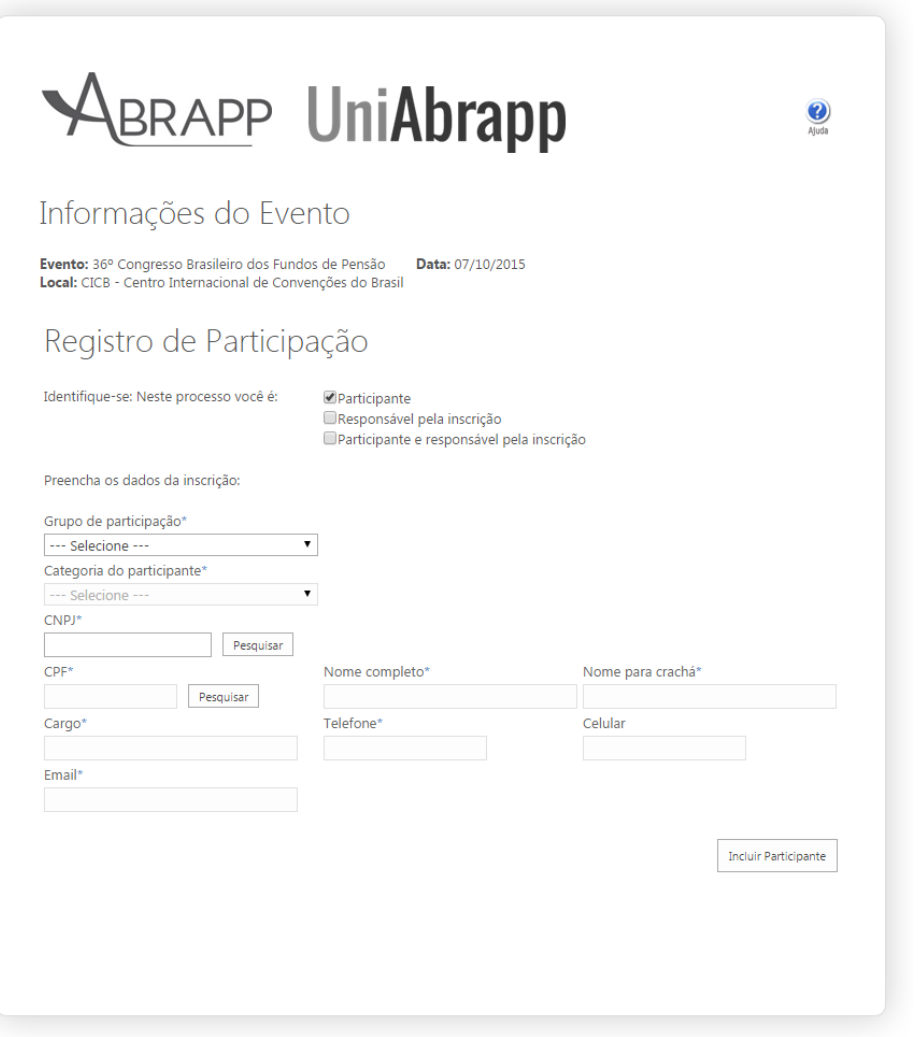

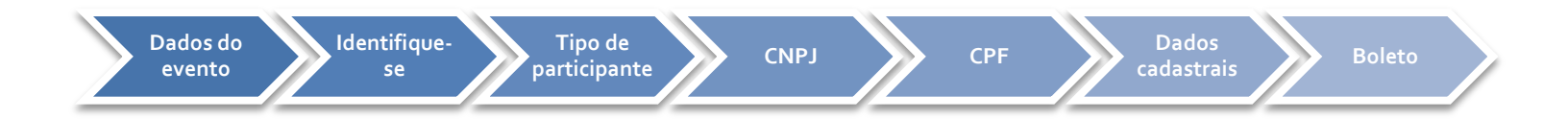

Verifique dados do evento para ter certeza de que está fazendo sua inscrição no evento correto.

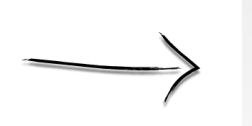

#### Informações do Evento

Evento: 36º Congresso Brasileiro dos Fundos de Pensão Data: 07/10/2015 Local: CICB - Centro Internacional de Convenções do Brasil

Antes de começar, desbloqueie o popup do seu navegador!

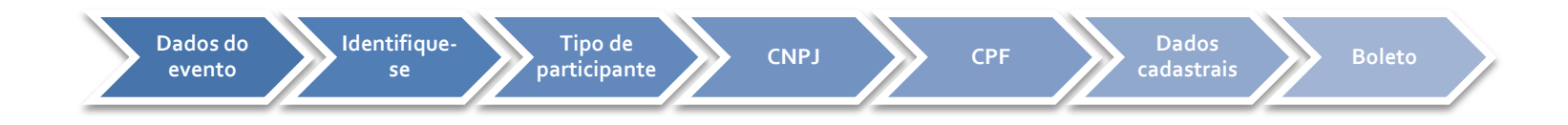

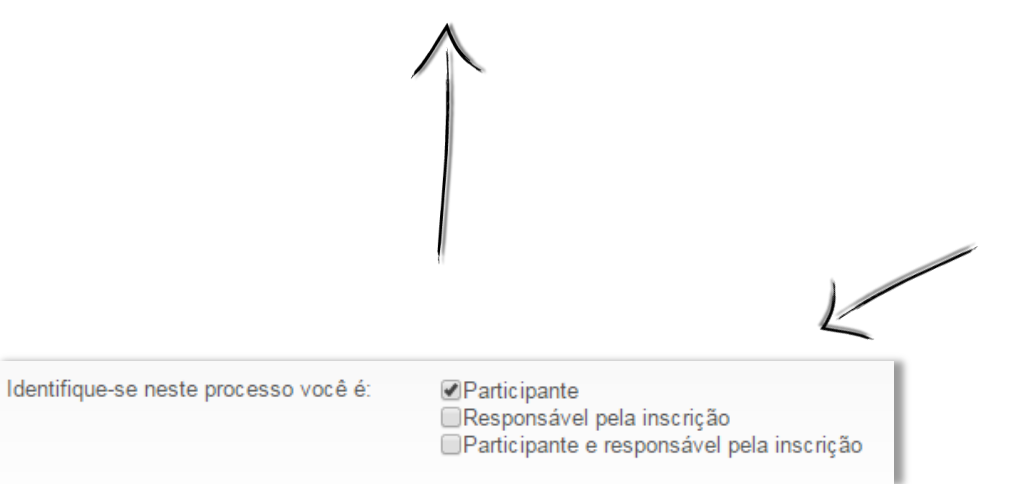

**Selecione qual o tipo de inscrição você está fazendo.**

**Não se esqueça de que é obrigatório ter um responsável pela inscrição, mesmo que seja o próprio participante ou congressista.**

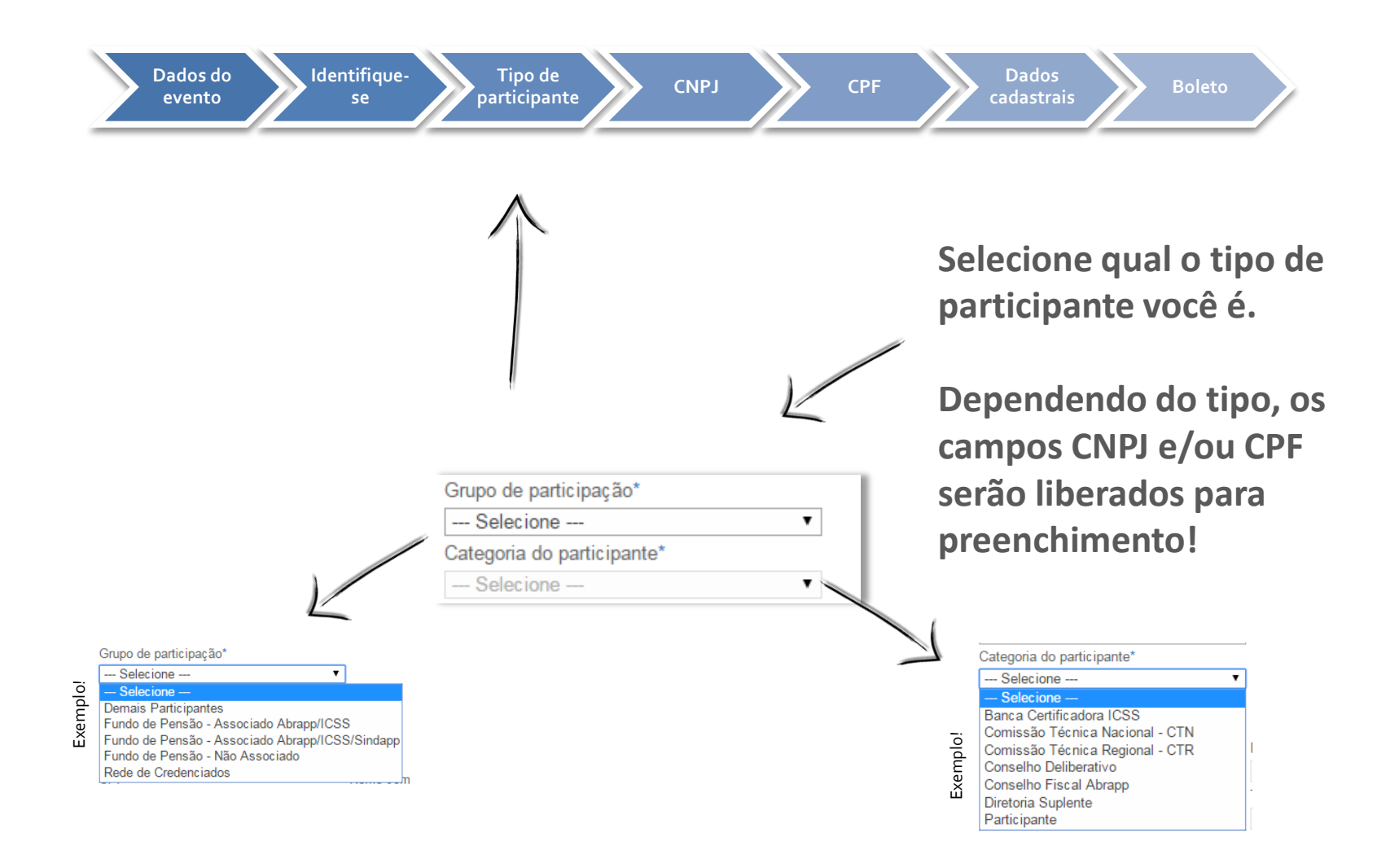

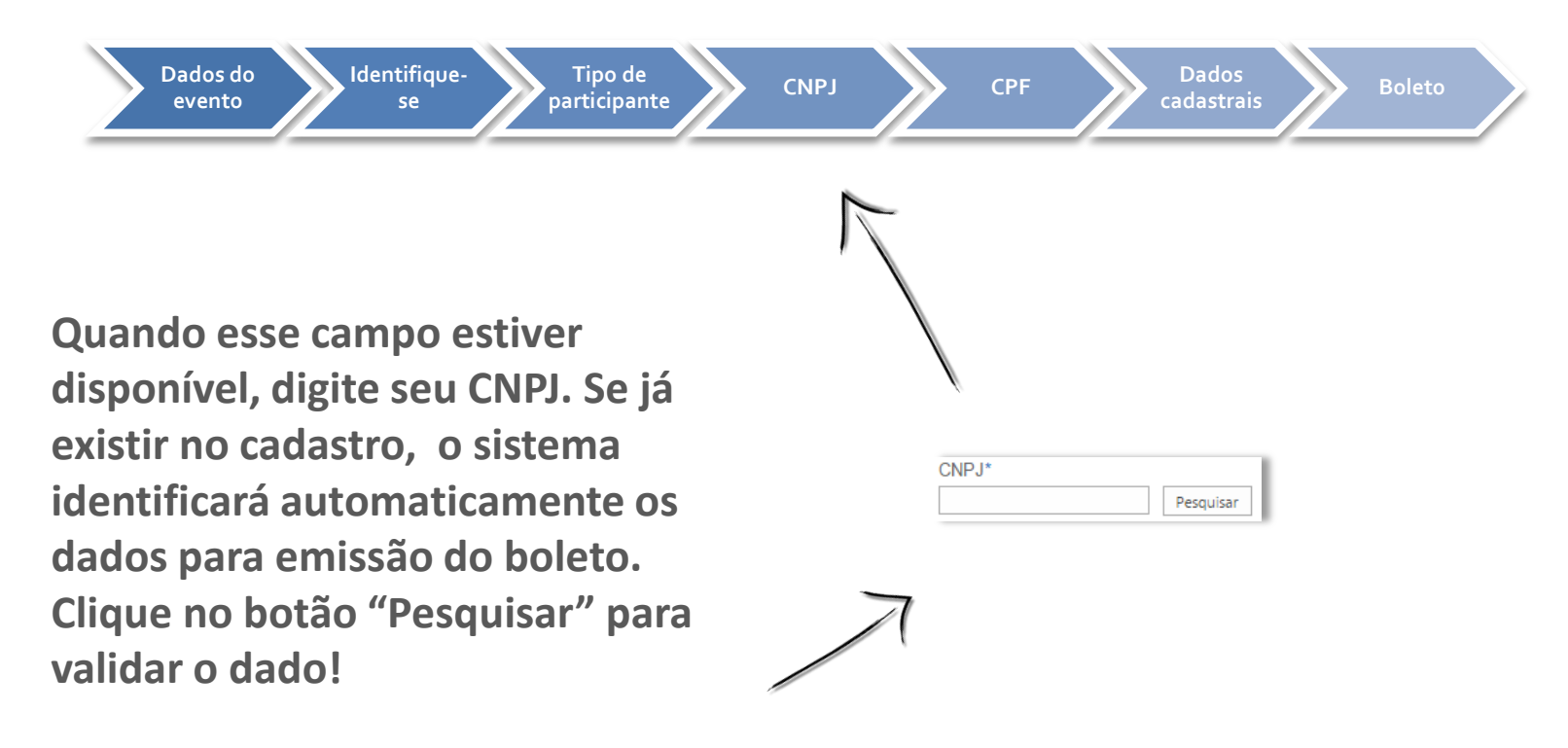

**Caso não seja identificado, os campos com as informações serão liberados para edição, mas esse é o último passo!**

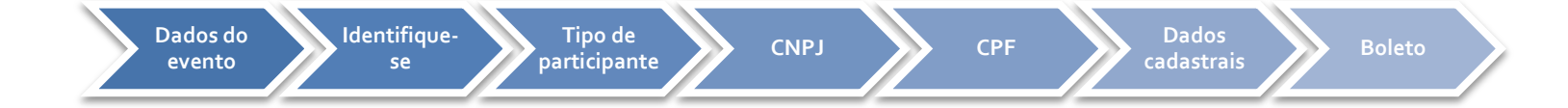

**Quando esse campo estiver disponível, digite seu CPF. Se já existir no cadastro, o sistema identificará automaticamente os dados do participante.** 

**Clique no botão "Pesquisar" para validar o dado!**

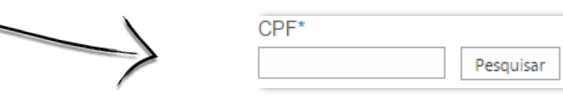

**Caso não seja identificado, os campos com as informações serão liberados para edição.**

**Se encontrado, caso necessário, você também poderá atualizar as informações, clicando no botão "Alterar Dados do Participante".**

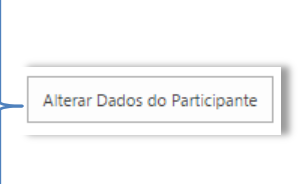

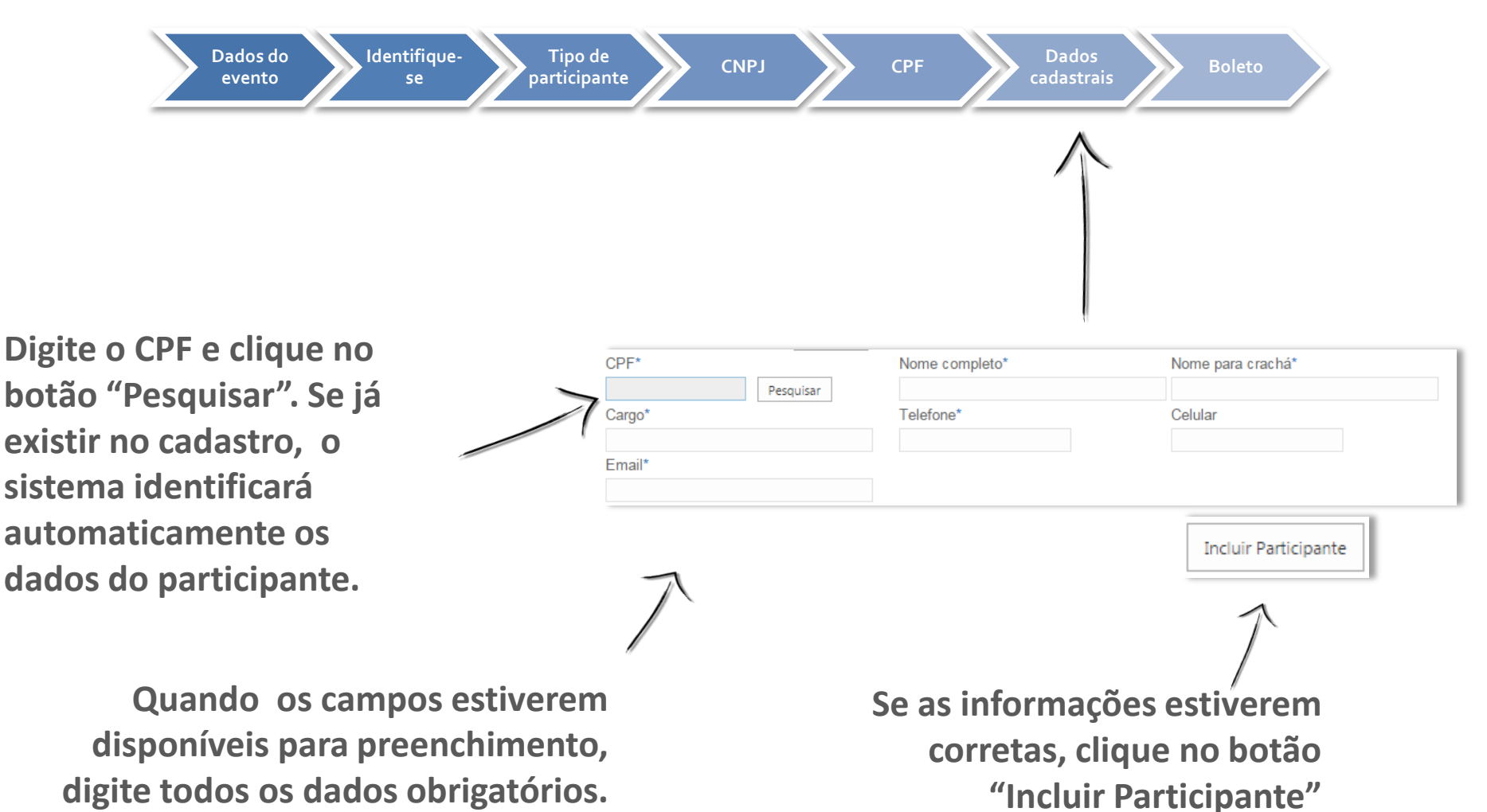

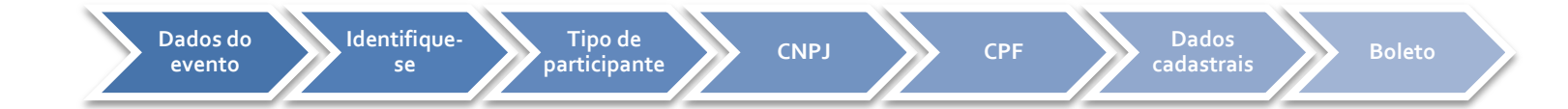

**Se você digitou o CNPJ no processo anterior e a empresa existe em nosso banco de dados, o formulário ao lado será preenchido automaticamente.**

**Caso contrário, preencha os campos e clique no botão "Salvar e Gerar Boleto" e seu boleto será emitido!**

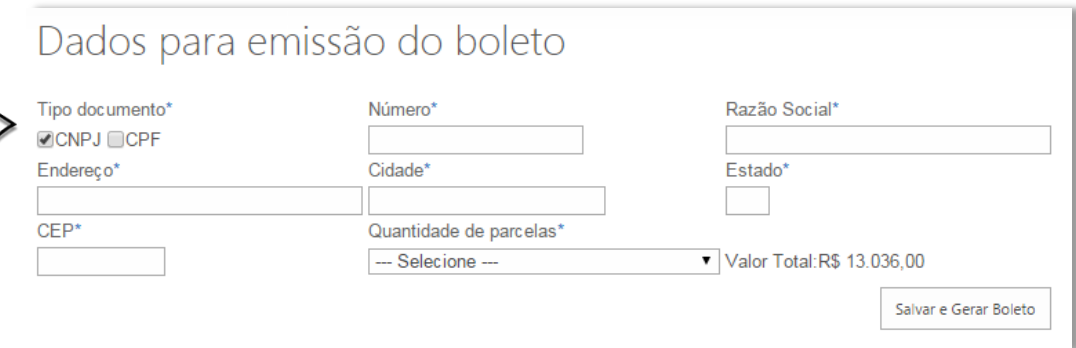